# **الجاًب العولي الوقحرح لوقرر اساسيات أهي الوعلوهات**

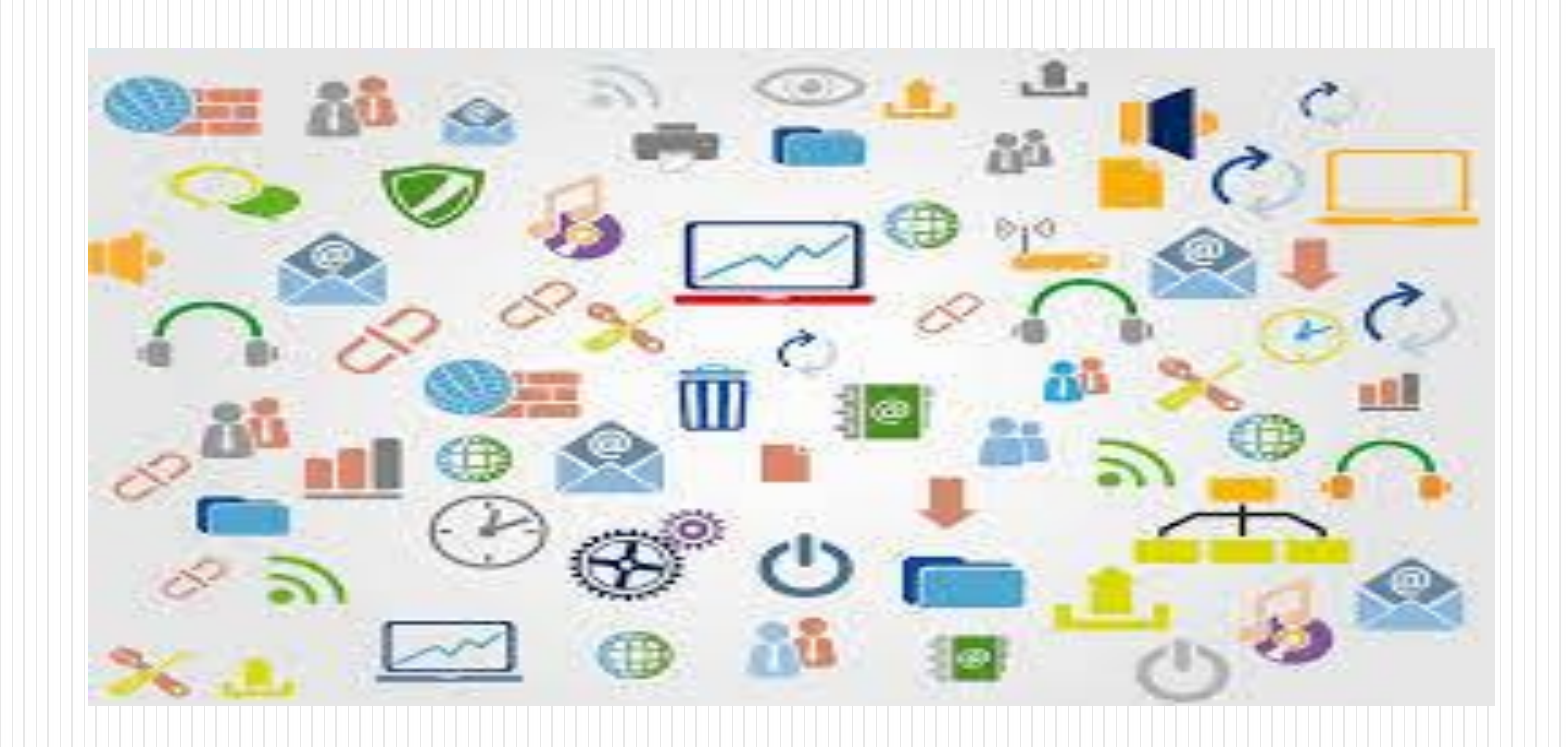

# **أوال يجب جعلين الطلبة جثبيث** Ware VM**وجثبيث ًسخة ًظام** Kali

#### **حيث يجب أى يتعلن طالب أهي الوعلوهات أًَ ال يجوز أى يعول هي جهازٍ الحقيقي**

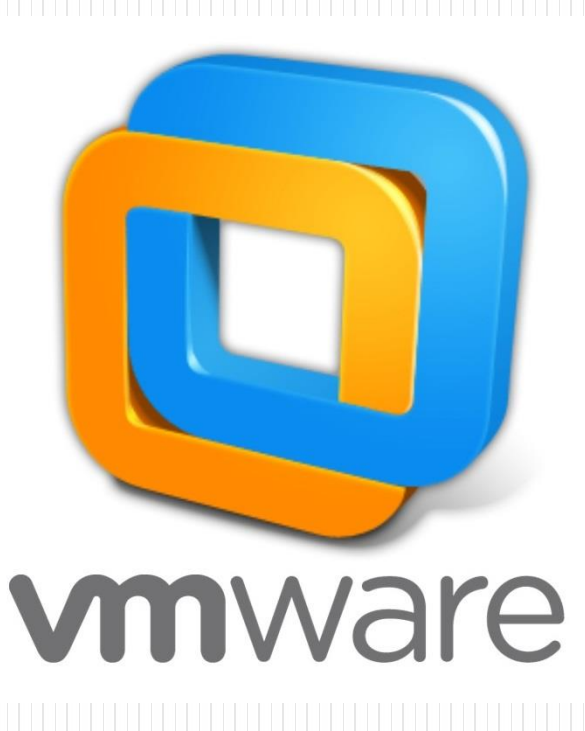

# **ثاًيا جثبيث كالي ليٌكس**

• أَوِ لا نحن بحاجة إلى تحميل كالي لينكس ويفضل من الموقع التالي: **<http://kali.org/downloads>**

ه إذا كان لديك جهاز كمبيوتر بحجم ٢٤ بت (مثلي)، وجب تحميل نسخة ٢٤ بت من كالي لأسباب تتعلق بالأداء والتوافق. إذا لم يكن لديك جهاز كمبيوتر قادر ٢٤ بت، أَو إِذَا لَم تكن متأكدا، قم بتحميل إصدار ٣٢ بت، فانه يعمل بشكل عادي .

#### Download Kali Linux Images

We generate fresh Kali Linux image files every few months, which we make available for download. This page provides the links to download Kali Linux in it's latest release. For a release history, check our Kali Linux Releases page.

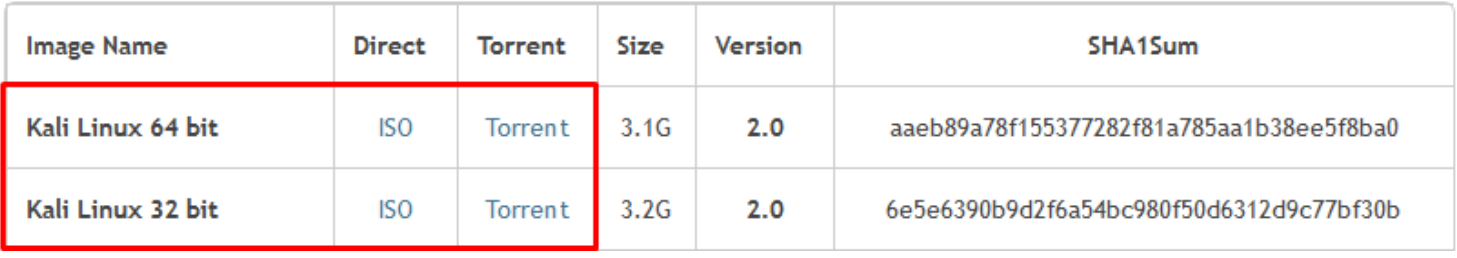

### **ثالثا: اسحخدام الجدراى الٌارية** Firewalls

**استخدام الجدراى الٌارية Firewalls**

١. اختيار أحد برامج الجدران النارية المعروفة وإعداده على حاسوبك الشخصـي وفحص طريقة عمله.

٢. كتابة تقرير عنه بما لا يزيد عن صفحتين باللغة العربية أو الانجليزية حول أهم خصائص هذا الجدار مع سكرين شوت للشاشة حول هذه انخصائص .

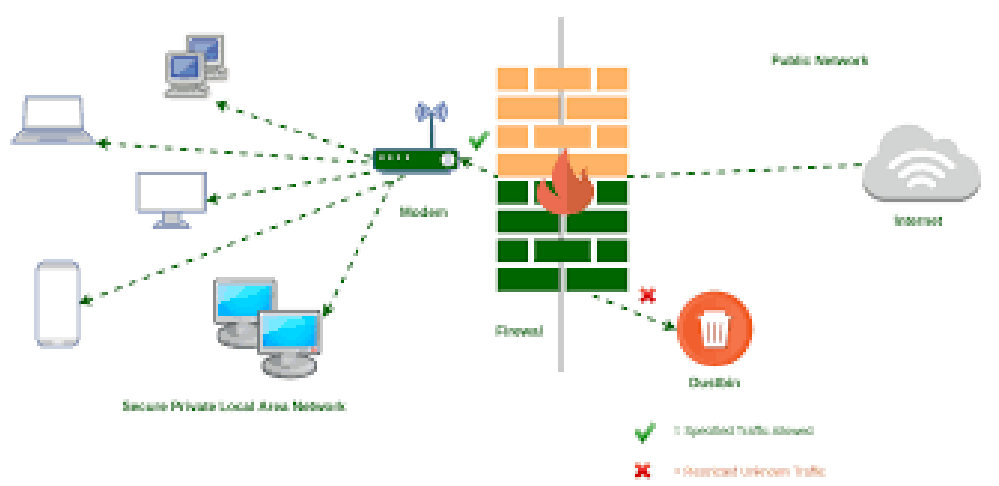

## **رابعا: برًاهج جشفير** : ه ثانياً: برنامج تشفير : اختيار أحد البرامج الحديثة في التشفير وكتابة تقرير عنه وشرح طريقة عمله بالتفصيل .

BitLocker Device **Encryption**. ... .1 **File Vault 2. ... .7** VeraCrypt. ... . ٣ Ax Crypt. ... . 5 Encrypt. ... Best Crypt .1 Fine Crypy .v

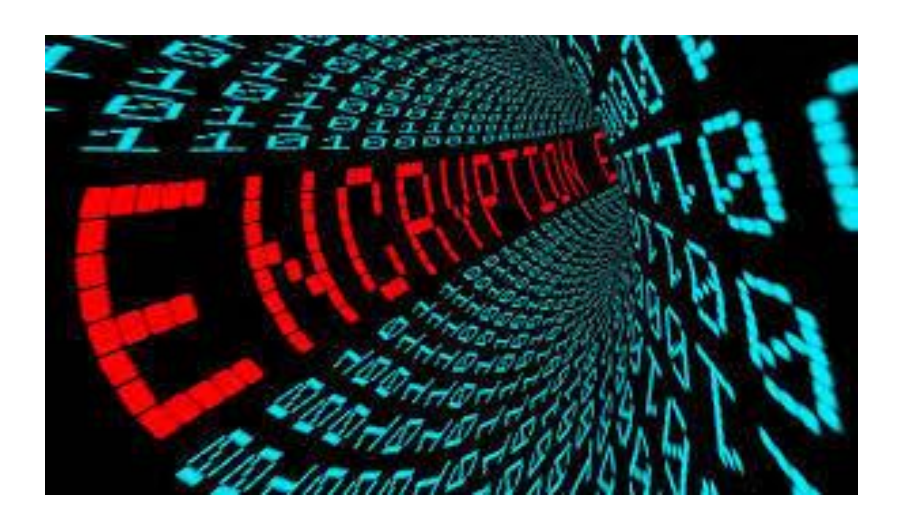

خامسا: طمس البياناتWiping • اختيار أحد برامج طمس البيانات وكتابة تقرير عنه وشرح طريقة عمله بالتفصيل : مقترح: BestCrypt • BCWipe · FineCrypt •